# OvidSP Quick Reference Card

#### Main Search Page

• There are a number of search modes - Advanced Search is the default

Search Journals Books My Workspace External Links

Basic Search | Find Citation | Search Tools | Search Fields | Advanced Search | Multi-Field Search

## **Basic Search**

- Enter a complete topic or question, and click Search
   Select Include Polated Terms to breaden your search
- Select Include Related Terms to broaden your search
- Filter By Relevancy to select 5 star results
  Add Limits or Filter By criteria as desired
- **Note:** Change **Sort By** from **SCORE** (sorted by relevance) to **Year of Publication** (descending) to see the most recent results.

| constraint induced movement therapy          | or stroke rehabilitation 🔍 | Search |       |            |
|----------------------------------------------|----------------------------|--------|-------|------------|
| <ul> <li>Limits (Click to expand)</li> </ul> | Include Related Terms      |        |       |            |
| Search History (1 search) (Click to close)   |                            |        | <br>Γ | View Saved |
|                                              |                            |        |       |            |

|                                                               | # + | Searches                                                                            | Results | Search Type | Actions             |
|---------------------------------------------------------------|-----|-------------------------------------------------------------------------------------|---------|-------------|---------------------|
|                                                               | 1   | constraint induced movement therapy for stroke rehabilitation (No<br>Related Terms) | 410     | Basic       | Display<br>More ×   |
| Remove Selected Save Selected Combine selections with: And Or |     |                                                                                     |         |             | A RSS               |
|                                                               |     |                                                                                     |         |             | Save Search History |

## **Advanced Search**

- Enter each individual subject word/phrase and click Search. Mapping will suggest terms from the database vocabulary (when available)
- Use **Keyword** (.mp.) containing Title, Abstract, Subject Headings (or Full Text) and other fields for a general subject search
- Use the checkboxes to combine the required subjects with the AND or OR operator buttons, or enter the operator NOT

| 1         exp Adaptation, Psychological/         80243         Advanced           2         exp Depression/         54274         Advanced | - Display       |
|----------------------------------------------------------------------------------------------------|-----------------|
|                                                                                                    | More            |
|                                                                                                    | Display<br>More |
| Remove Selected Save Selected Combine selections with: And Or                                                                              | 3 RS            |

constraint induced movement therapy for stroke rehabilitation
 Limits (Click to expand)
 Include Related Terms

## Multi-Field Search

.

- Enter multiple terms and search in all or specific fields
- Combine using the AND, OR, NOT operators
- Use truncation or wildcard symbols to search singular or plural forms or spelling variations
  - Click + Add New Row to add additional search boxes

**Note:** Author searches are automatically truncated with \*.

|       | anorexi?                    | All Fields | ~             |
|-------|-----------------------------|------------|---------------|
| OR 🖌  | bulemi*                     | All Fields | ~             |
| AND 🔽 | drug treat* or drug therap* | All Fields | ~             |
| NOT 🔽 | fluoxetine                  | All Fields | ~             |
|       |                             |            | + Add New Row |

### **Operators**

Four operators are available to combine terms:

- OR gathers together lists of terms, e.g. Australia or New Zealand; 2 or 3
   AND finds where terms occur together, e.g. rock and roll; 1 and adult.sh.;
- 4 and 5
- NOT removes a term, e.g. spiders not insects; 1 not 2
   adjX locates terms which are within X words of each other in either direction, in a sentence or in a paragraph

Note: adjX does cross paragraphs. Phrase searches search words in the order entered (except for stopwords/reserved words).

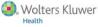

#### **Truncation and Wildcards**

Truncation or wildcard symbols find variations in spelling in Advanced Search or Multi-Field Search modes:

- Use \* or \$ at the end of a word, or part of a word, to retrieve unlimited suffix variations e.g. computer\* for computer, computers, etc. Add a number to restrict to a certain number of characters e.g. computer\*7
- Use # inside or at the end of a word to replace exactly one character e.g. wom#n
- Use ? inside or at the end of a word to replace zero or one character e.g. robot? or flavo?r

Note: Operators, Truncation, and Wildcard symbols are not valid in Basic Search mode.

## Limits

Limits restrict search results to selected criteria. Commonly used limits are available from the Search Page.

| <ul> <li>Limits</li> </ul> | (Click to close) |
|----------------------------|------------------|
|----------------------------|------------------|

| Abstracts                     | <ul> <li>English Language</li> <li>Review Articles</li> </ul> | Male<br>Humans |
|-------------------------------|---------------------------------------------------------------|----------------|
| Publication Year 🔹 💌 -        | ~                                                             |                |
| Additional Limits Edit Limits |                                                               |                |

Click Additional Limits to see all available limits.

| Limits                                                                                                    |                                                                                                    |                                       |
|----------------------------------------------------------------------------------------------------|----------------------------------------------------------------------------------------------------|---------------------------------------|
| Abstracts                                                                                                    | 🕕 🔲 English Language                                                                                                    | I All EBMR Article Reviews            |
| I Evidence Based Medicine Reviews                                                                                                    | 🚺 🔲 Male                                                                                                    | I Animals                             |
| 🕕 🔲 Female                                                                                                    | 🕕 📋 Ovid Full Text Available                                                                                                    | In Article Reviews (ACP Journal Club) |
| I Full Text                                                                                                    | 🕕 🔲 Review Articles                                                                                                    | I Article Reviews (DARE)              |
| I Humans                                                                                                    | 🕕 📋 Topic Reviews (Cochrane)                                                                                                    | 🕕 🔲 Core Clinical Journals (AIM)      |
| 🕕 🔲 Latest Update                                                                                                    |                                                                                                    |                                       |
| Publication Year                                                                                                    | vn the Shift, Ctrl, or "Apple" key while selecting.                                                                                         |                                       |
| Age Groups                                                                                                    | Ournal Subsets                                                                                                    |                                       |
| All Infant (birth to 23 months)<br>All Child (0 to 18 years)<br>All Adult (19 plus years)<br>Newborn Infant (birth to 1 month)<br>Infant (1 to 23 months) | *<br>AIDS/HIV Journals<br>Core Clinical Journals (AIM)<br>Biotethics Journals<br>Biotechnology Journals<br>Communication Disorders Journals | *                                     |

## **Find Citation**

Find Citation searches any combination of title, journal, author, volume, issue, page, publication year, publisher, unique identifier, (accession number) or DOI.

| Basic Search   Fir | nd Citation   Search Tools   Search Fields   Advanced Sear | ch   Multi-Field Search    |
|--------------------|------------------------------------------------------------|----------------------------|
| 1 Resource         | selected 👔   Show   Change                                 |                            |
| Article Title      | Human                                                      |                            |
| Journal Name       | DNA                                                        | ☑ Truncate Name (adds "*") |
| Author Surname     | Craig                                                      | ☑ Truncate Name (adds ***) |
| Publication Year   | Volume Issue Article First Page                            |                            |
| Publisher          |                                                            |                            |
| Unique Identifier  |                                                            |                            |
| DOI                |                                                            | Search                     |
|                    |                                                            |                            |

## Search History

Searches, results, and search types are listed in the **Search History** window. Combine search statements by clicking checkboxes and selecting the operators **AND** or **OR** in **Advanced Search** mode, or by entering the search statement numbers and operator in the search box (e.g. 1 not 2). Delete searches using the checkboxes and **Remove Selected** button. Refine results or add to your search by using **Results Tools** on the left of the search results display.

| # + | Searches                                                                             | Results | Search Type | Actions             |
|-----|--------------------------------------------------------------------------------------|---------|-------------|---------------------|
| 1   | exp Thoracic Surgery/                                                                | 8778    | Advanced    | Display<br>More P   |
| 2   | Pneumonia, Aspiration/ or exp Pneumonia/ or exp Pneumonia,<br>Ventilator-Associated/ | 61163   | Advanced    | - Display<br>More > |
| 3   | 1 and 2                                                                              | 66      | Advanced    | Display<br>More >   |
|     | Save Selected Combine selections with: And Or                                        |         |             | RSS RSS             |

## Print, Email, Export, and My Projects

Output choices are at the top of each results page: Print, Email, Export, or Add to My Projects. Select results then an output icon. Select individual citations using the checkboxes, or Select All at the top of the page.

#### 🚔 Print 🛛 🙀 Email 🛛 🖪 Export 🕞 Add to My Projects

#### Print:

- Select Fields to Display: Choose preset fields lists or select a custom list Select Citation Style: Use Ovid Labeled Citation for print, email, or export to reference management software or choose another style (APA, MLA, Chicago,
- etc.) Include: Choose Search History to include the search strategy,
- Annotations to include notes, URLs to Ovid full text to link into OvidSP results or full text

#### Email:

Insert From and To addresses, separating multiple addresses with a comma; add Subject title and Message (if required)

#### Export:

- Use Microsoft Word format for word processing
- Use **PDF** as a document exchange format
- Use .txt for text file output
- Use Excel Sheet to output to an xls spreadsheet file
- Use Citavi/EndNote®/ProCite®/Reference Manager® for local reference
- management
- Use RefWorks for online reference management
- Use RIS format for Reference Manager and EndNote Web
- . Use BRS/Tagged, Reprint/Medlars for older RM formats
- Delimited or XML are database import formats

Add materials to My Projects by dragging them into the My Projects area in Results Tools, or by clicking the Add to My Projects button (and following prompts). Items can be added from other sites using the Ovid Toolbar.

My Projects is a structured storage area containing projects and folders where you may store text, results, citations, full text, graphics etc. My Projects offers the same output options as results (Print, Email, Export) and the option to Remove (delete) saved items.

Adapated with permission from Ovid training materials and documentation http://resourcecenter.ovidsp.com

4

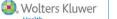